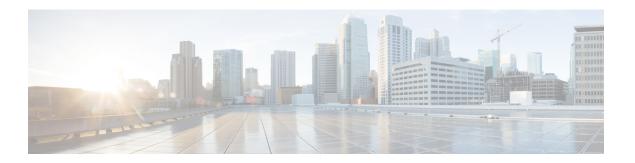

## **Import File Validation**

This chapter provides information to use the Validate Import File page in BAT to validate the import .tar file.

- Import File Validation Items, on page 1
- Validate Import File, on page 1
- Topics Related to Import File Validation, on page 2

### **Import File Validation Items**

The Validate Import File page in BAT validates the following items in the import .tar file:

- The .tar file includes a header file.
- All files listed in the header file are actually present in the .tar file.
- All files in the .tar file are listed in header file.
- File names are correct (as per the Import/Export convention).
- File format for the CSV files in the .tar file is correct.

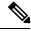

Note

This feature does not include field level validation for valid characters, string length, etc.

### **Validate Import File**

Use the Validate Import File page in BAT to validate the import .tar file.

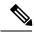

Note

The validation procedure is carried out only for the items specified for the import tar file.

#### **Procedure**

- **Step 1** Choose **Bulk Administration** > **Import/Export** > **Validate Import File**.
  - The Validate Import File window displays.
- Step 2 Select the .tar file name in the Tar File Name field and click Submit.

The File Name drop-down list box lists all uploaded .tar files.

A message in the Status section lets you know that the job was submitted successfully.

Step 3 To check the status of the job, use the Job Scheduler option in the Bulk Administration main menu.

#### What to do next

If there are any problems encountered during validation, these are listed in the log files.

#### **Related Topics**

Import File Validation Items, on page 1 Log Files Topics Related to Import File Validation, on page 2 Upload File to Server

# **Topics Related to Import File Validation**

- Export Configuration Data
- Edit .tar File
- Find Downloadable File on Server
- Download File Off Server
- Upload File to Server
- Delete File From Server